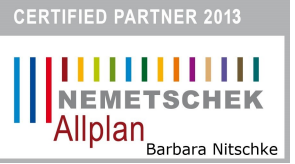

Dipl. agrar. Ing. Barbara Nitschke Dipl. Ing. Umwelttechnik 07570 Weida/<sup>i</sup> Thür

Freiberuflich Zeichenservice/ CAD - Trainerin

das vorliegende Script habe ich selbstständig unter Verwendung der angegebenen Quellen erarbeitet. Es soll ausschließlich meinen Unterricht in der Weiterbildung als Grundlage dienen.

© 2013 Barbara Nitschke

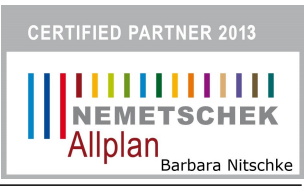

## **In 5 Schritten**

## Schritt-1 → Funktion "Text" aufrufen und Textanfangspunkt absetzen.

Eventuell A= schreiben  $\rightarrow$  Cursor blinkt  $\rightarrow$  Messen aufrufen

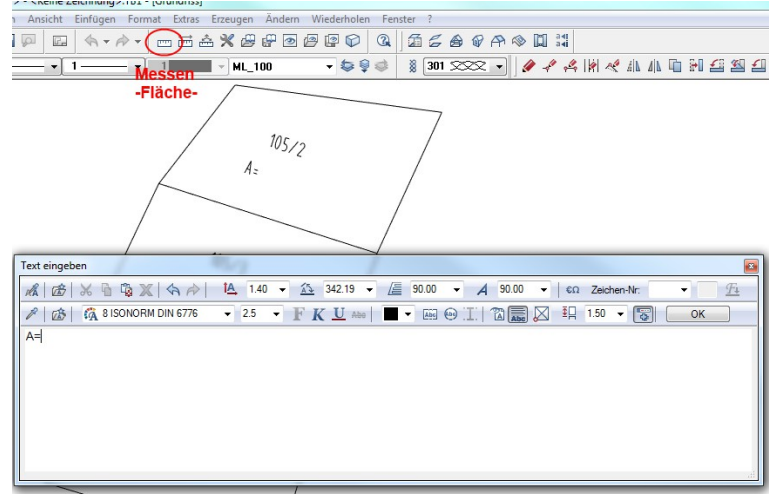

Schritt-2 → Funktion "Messen → Fläche" aufrufen und Umrisspunkte abklicken.

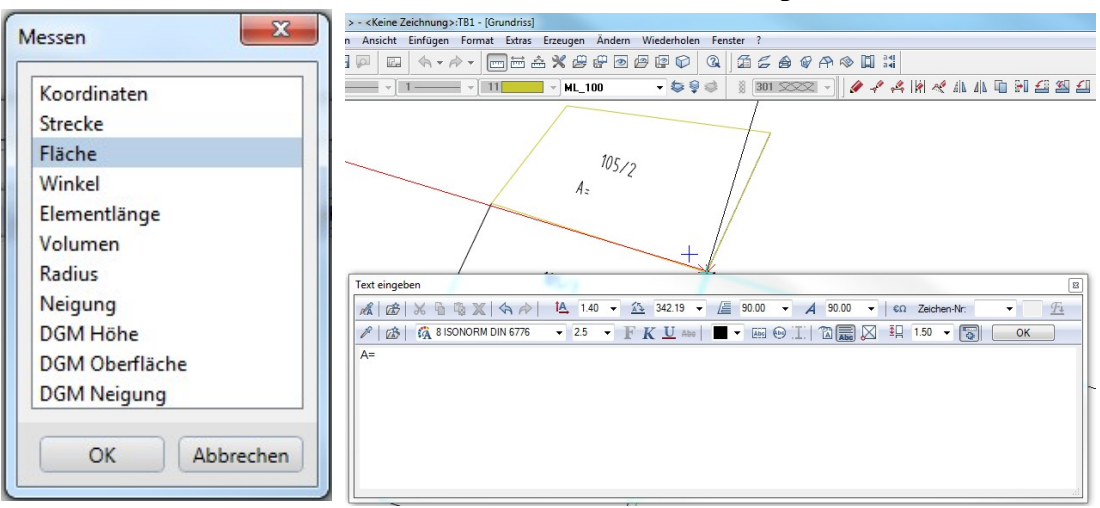

Polygon muss geschlossen sein.

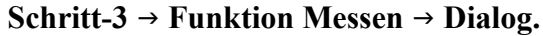

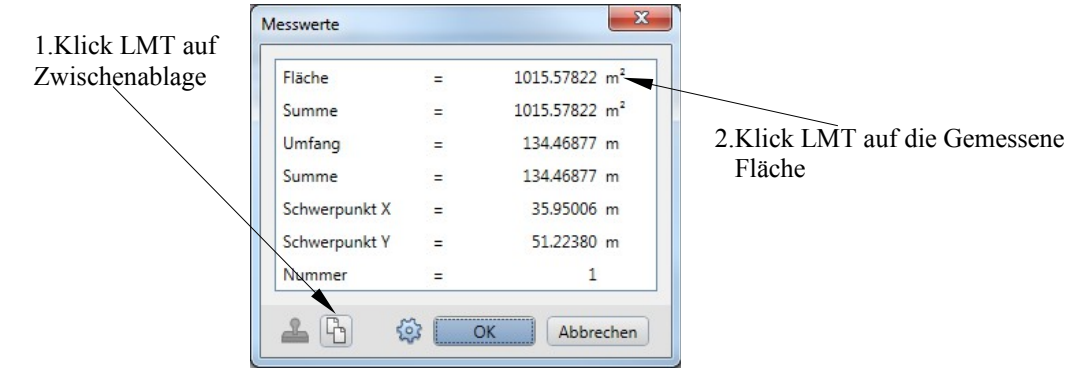

## **Schritt-4 Messwert einfügen.**

Cursor muss blinken  $\rightarrow$  Im Texteditor auf "Einfügen" klicken.

| Text eingeben                                       | -                                                      | B                                                                                                    |
|-----------------------------------------------------|--------------------------------------------------------|----------------------------------------------------------------------------------------------------|
| ある商業のみ<br><b>KA</b><br>西                            | $140 -$<br>$342.19$ $\sqrt{2}$<br>$\Delta$             | $90.00$ $\blacktriangleright$<br>90.00<br>Zeichen-Nr:<br>$\overline{A}$<br>五<br>$\overline{\phantom{a}}$<br>$\varepsilon\Omega$<br>▼ |
| <b>EA</b> 8 ISONORM DIN 6776<br>$\mathbb{Z}^2$<br>公 | $\bullet$ 2.5 $\bullet$ FKU and T and OII $\mathbb{Z}$ | $\frac{1}{2}$ 1.50 $\rightarrow$<br>圈<br>OK                                                                                          |
| A=1015,57822                                        |                                                        |                                                                                                    |
|                                                     |                                                        |                                                                                                    |
|                                                     |                                                        |                                                                                                    |
|                                                     |                                                        |                                                                                                    |
|                                                     |                                                        |                                                                                                    |
|                                                     |                                                        |                                                                                                    |
|                                                     |                                                        |                                                                                                    |

Schritt-5 → Messwertrundung und "m<sup>2"</sup> schreiben

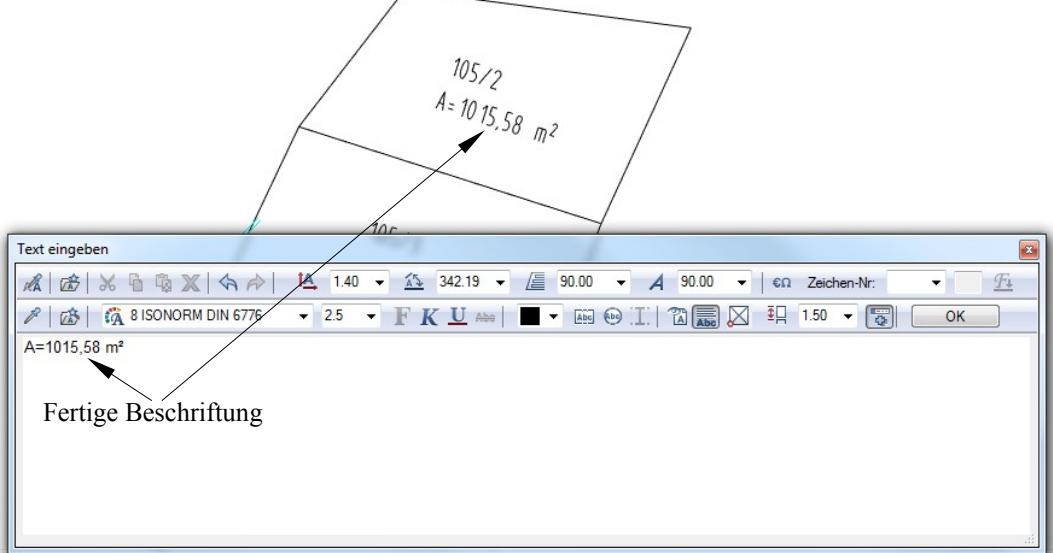